# $\mathsf{sparkfun}_q \mathit{wiic}_key pad$ *Release 0.0.9*

**Mar 27, 2020**

## Contents:

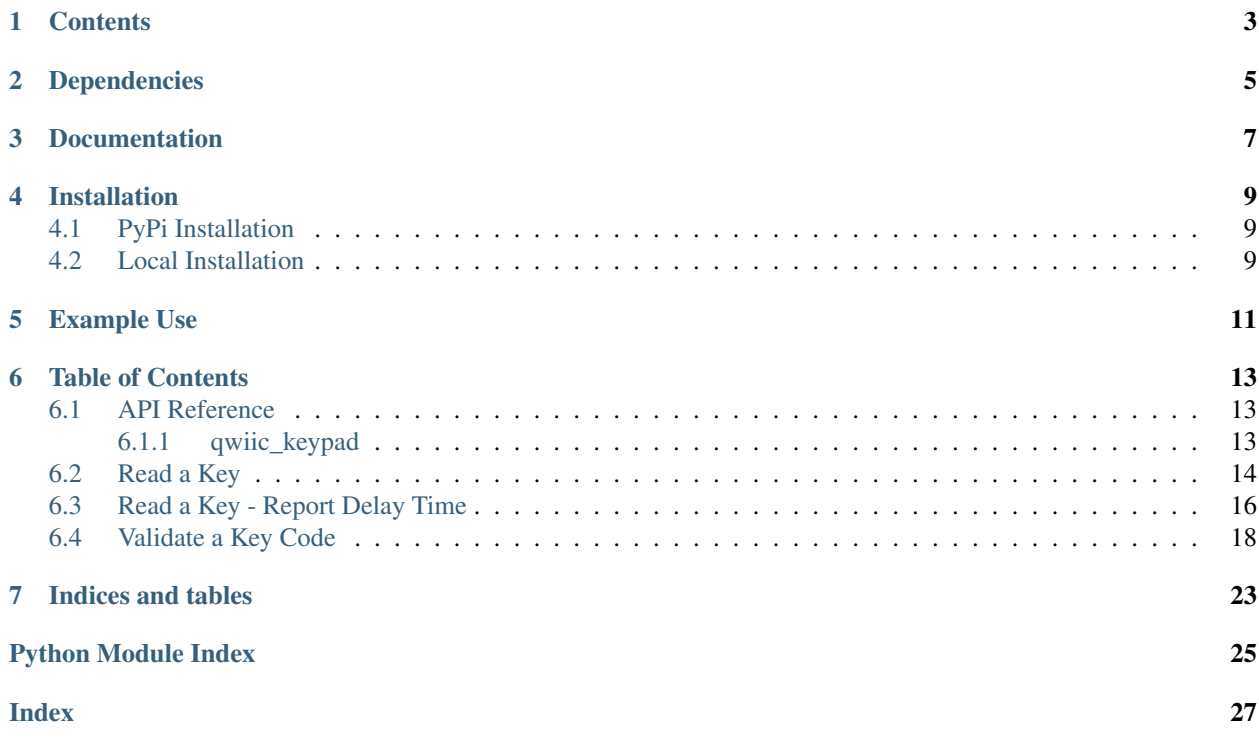

Python module for the qwiic keypad, which is part of the [SparkFun Qwiic Keypad - 12 Button](https://www.sparkfun.com/products/15290) This python package is a port of the existing [SparkFun Qwiic Keypad Arduino Library](https://github.com/sparkfun/SparkFun_Qwiic_Keypad_Arduino_Library) This package can be used in conjunction with the overall [SparkFun qwiic Python Package](https://github.com/sparkfun/Qwiic_Py) New to qwiic? Take a look at the entire [SparkFun qwiic ecosystem.](https://www.sparkfun.com/qwiic)

## **Contents**

- <span id="page-6-0"></span>• *Dependencies*
- *Installation*
- *Documentation*
- *Example Use*

Dependencies

<span id="page-8-0"></span>This driver package depends on the qwiic I2C driver: [Qwiic\\_I2C\\_Py](https://github.com/sparkfun/Qwiic_I2C_Py)

Documentation

<span id="page-10-0"></span>The SparkFun qwiic Keypad module documentation is hosted at [ReadTheDocs](https://qwiic-keypad-py.readthedocs.io/en/latest/?)

## Installation

### <span id="page-12-1"></span><span id="page-12-0"></span>**4.1 PyPi Installation**

This repository is hosted on PyPi as the [sparkfun-qwiic-keypad](https://pypi.org/project/sparkfun-qwiic-keypad/) package. On systems that support PyPi installation via pip, this library is installed using the following commands

For all users (note: the user must have sudo privileges):

sudo pip install sparkfun-qwiic-keypad

For the current user:

```
pip install sparkfun-qwiic-keypad
```
## <span id="page-12-2"></span>**4.2 Local Installation**

To install, make sure the setuptools package is installed on the system.

Direct installation at the command line:

python setup.py install

To build a package for use with pip:

python setup.py sdist

A package file is built and placed in a subdirectory called dist. This package file can be installed using pip.

```
cd dist
pip install sparkfun_qwiic_keypad-<version>.tar.gz
```
## Example Use

<span id="page-14-0"></span>See the examples directory for more detailed use examples.

```
import qwiic_keypad
import time
import sys
def runExample():
    print("\nSparkFun qwiic Keypad Example 1\n")
    myKeypad = qwiic_keypad.QwiicKeypad()
    if myKeypad.is_connected() == False:
       print("The Qwiic Keypad device isn't connected to the system. Please check<sub>u</sub>
˓→your connection", \
            file=sys.stderr)
        return
    myKeypad.begin()
    button = 0while True:
        # necessary for keypad to pull button from stack to readable register
        myKeypad.update_fifo()
        button = myKeypad.get_button()
        if button == -1:
            print("No keypad detected")
            time.sleep(1)
        elif button != 0:
            # Get the character version of this char
            charButton = chr(button)
```

```
if charButton == '#':
        print()
    elif charButton == '*':
       print(" ", end="")
    else:
        print(charButton, end="")
    # Flush the stdout buffer to give immediate user feedback
    sys.stdout.flush()
time.sleep(.25)
# Development in progress
```
## Table of Contents

## <span id="page-16-3"></span><span id="page-16-1"></span><span id="page-16-0"></span>**6.1 API Reference**

#### <span id="page-16-2"></span>**6.1.1 qwiic\_keypad**

Python module for the[SparkFun Qwiic Keypad - 12 Button Breakout][\(https://www.sparkfun.com/products/15290\)](https://www.sparkfun.com/products/15290)

This python package is a port of the existing [SparkFun Qwiic Keypad Arduino Library][\(https://github.com/sparkfun/](https://github.com/sparkfun/SparkFun_Qwiic_Keypad_Arduino_Library) [SparkFun\\_Qwiic\\_Keypad\\_Arduino\\_Library\)](https://github.com/sparkfun/SparkFun_Qwiic_Keypad_Arduino_Library)

This package can be used in conjunction with the overall [SparkFun qwiic Python Package][\(https://github.com/](https://github.com/sparkfun/Qwiic_Py) [sparkfun/Qwiic\\_Py\)](https://github.com/sparkfun/Qwiic_Py)

New to qwiic? Take a look at the entire [SparkFun qwiic ecosystem][\(https://www.sparkfun.com/qwiic\)](https://www.sparkfun.com/qwiic).

**class** qwiic\_keypad.**QwiicKeypad**(*address=None*, *i2c\_driver=None*)

#### **Parameters**

- **address** The I2C address to use for the device. If not provided, the default address is used.
- **i2c\_driver** An existing i2c driver object. If not provided a driver object is created.

Returns The QwiicKeypad device object.

#### Return type Object

#### **begin**()

Initialize the operation of the Keypad module

Returns Returns true of the initializtion was successful, otherwise False.

#### Return type bool

#### **connected**

Determine if a Keypad device is conntected to the system..

Returns True if the device is connected, otherwise False.

#### Return type bool

#### <span id="page-17-1"></span>**get\_button**()

Returns the button at the top of the stack (aka the oldest button).

The return value is the 'ascii' value of th key pressed. To convert to a character, use the python char() function.

Returns The next button value

Return type byte as integer

#### **get\_version**()

Returns a string of the firmware version number

Returns The firmware version

Return type string

#### is connected()

Determine if a Keypad device is conntected to the system..

Returns True if the device is connected, otherwise False.

Return type bool

#### **time\_since\_pressed**()

Returns the number of milliseconds since the current button in FIFO was pressed.

Returns The elapsed time since button was pressed

Return type integer

#### **update\_fifo**()

"commands" keypad to plug in the next button into the registerMap note, this actually sets the bit0 on the updateFIFO register

Returns No return value

#### **version**

Returns a string of the firmware version number

Returns The firmware version

Return type string

### <span id="page-17-0"></span>**6.2 Read a Key**

#### Listing 1: examples/qwiic\_keypad\_ex1.py

```
1 #!/usr/bin/env python
2 #-----------------------------------------------------------------------------
3 # qwiic_env_keypad_ex1.py
4 \mid #5 # Simple Example for the Qwiic Keypad Device
6 #------------------------------------------------------------------------
7 \mid #8 # Written by SparkFun Electronics, May 2019
9 \mid #10 # This python library supports the SparkFun Electroncis qwiic
11 # qwiic sensor/board ecosystem on a Raspberry Pi (and compatable) single
```

```
12 \# board computes.13 #
14 # More information on qwiic is at https://www.sparkfun.com/qwiic
15 #
16 # Do you like this library? Help support SparkFun. Buy a board!
17 #
18 #==================================================================================
19 # Copyright (c) 2019 SparkFun Electronics
2021 # Permission is hereby granted, free of charge, to any person obtaining a copy
22 # of this software and associated documentation files (the "Software"), to deal
23 # in the Software without restriction, including without limitation the rights
24 # to use, copy, modify, merge, publish, distribute, sublicense, and/or sell
25 # copies of the Software, and to permit persons to whom the Software is
_{26} # furnished to do so, subject to the following conditions:
2728 \# The above copyright notice and this permission notice shall be included in all
29 \# copies or substantial portions of the Software.
30 #
31 # THE SOFTWARE IS PROVIDED "AS IS", WITHOUT WARRANTY OF ANY KIND, EXPRESS OR
32 # IMPLIED, INCLUDING BUT NOT LIMITED TO THE WARRANTIES OF MERCHANTABILITY,
33 # FITNESS FOR A PARTICULAR PURPOSE AND NONINFRINGEMENT. IN NO EVENT SHALL THE
34 # AUTHORS OR COPYRIGHT HOLDERS BE LIABLE FOR ANY CLAIM, DAMAGES OR OTHER
35 # LIABILITY, WHETHER IN AN ACTION OF CONTRACT, TORT OR OTHERWISE, ARISING FROM,
36 # OUT OF OR IN CONNECTION WITH THE SOFTWARE OR THE USE OR OTHER DEALINGS IN THE
37 # SOFTWARE.
38 #==================================================================================
\frac{4}{10} # Example 1
4041
42 from __future__ import print_function
43 import qwiic_keypad
44 import time
45 import sys
46
47 def runExample():
48
49 print("\nSparkFun qwiic Keypad Example 1\n")
50 myKeypad = qwiic_keypad.QwiicKeypad()
51
52 if myKeypad.connected == False:
53 print("The Qwiic Keypad device isn't connected to the system. Please
   ˓→check your connection", \
54 file=sys.stderr)
55 return
56
57 myKeypad.begin()
58
59 print("Initialized. Firmware Version: %s" % myKeypad.version)
60 print("Press a button: * to do a space. # to go to next line.")
61
62 button = 0
63 while True:
64
65 # necessary for keypad to pull button from stack to readable register
66 myKeypad.update_fifo()
67 button = myKeypad.get_button()
```
  (continued from previous page)

```
\textbf{if} \text{ button} = -1:70 print ("No keypad detected")
71 time.sleep(1)
72
73 elif button != 0:
75 # Get the character version of this char
76 charButton = chr(button)
\frac{1}{27} if charButton == \frac{1}{2} \frac{1}{2}78 print()
79 elif charButton == '*':
\mathbb{R} print (" ", end="")
81 else:
82 print(charButton, end="")
83
84 # Flush the stdout buffer to give immediate user feedback
85 sys.stdout.flush()
86
87 time.sleep(.25)
89 if __name__ == '__main__':
90 try:
91 runExample()
92 except (KeyboardInterrupt, SystemExit) as exErr:
93 print("\nEnding Example 1")
94 sys.exit(0)
```
## <span id="page-19-0"></span>**6.3 Read a Key - Report Delay Time**

Listing 2: examples/qwiic\_keypad\_ex2.py

```
1 #!/usr/bin/env python
2 #-----------------------------------------------------------------------------
3 # qwiic_env_keypad_ex2.py
4 #
5 # Simple Example for the Qwiic Keypad Device including Time
6 #------------------------------------------------------------------------
7 #
8 # Written by SparkFun Electronics, May 2019
<sup>9</sup>
10 # This python library supports the SparkFun Electroncis qwiic
11 # qwiic sensor/board ecosystem on a Raspberry Pi (and compatable) single
12 # board computers.
1314 # More information on qwiic is at https://www.sparkfun.com/qwiic
15 #
16 # Do you like this library? Help support SparkFun. Buy a board!
17 #
18 #==================================================================================
19 # Copyright (c) 2019 SparkFun Electronics
20 #
```

```
_{21} # Permission is hereby granted, free of charge, to any person obtaining a copy
22 # of this software and associated documentation files (the "Software"), to deal
23 # in the Software without restriction, including without limitation the rights
24 # to use, copy, modify, merge, publish, distribute, sublicense, and/or sell
25 # copies of the Software, and to permit persons to whom the Software is
26 # furnished to do so, subject to the following conditions:
27 #
28 # The above copyright notice and this permission notice shall be included in all
29 \# copies or substantial portions of the Software.
30<sup>2</sup>31 # THE SOFTWARE IS PROVIDED "AS IS", WITHOUT WARRANTY OF ANY KIND, EXPRESS OR
32 # IMPLIED, INCLUDING BUT NOT LIMITED TO THE WARRANTIES OF MERCHANTABILITY,
33 # FITNESS FOR A PARTICULAR PURPOSE AND NONINFRINGEMENT. IN NO EVENT SHALL THE
34 # AUTHORS OR COPYRIGHT HOLDERS BE LIABLE FOR ANY CLAIM, DAMAGES OR OTHER
35 # LIABILITY, WHETHER IN AN ACTION OF CONTRACT, TORT OR OTHERWISE, ARISING FROM,
36 # OUT OF OR IN CONNECTION WITH THE SOFTWARE OR THE USE OR OTHER DEALINGS IN THE
37 # SOFTWARE.
38 #==================================================================================
39 \# Example 240 #
41
42 from __future__ import print_function
43 import qwiic_keypad
44 import time
45 import sys
46
47 def runExample():
48
49 print("\nSparkFun qwiic Keypad Example 2\n")
50 myKeypad = qwiic_keypad.QwiicKeypad()
51
52 if myKeypad.connected == False:
53 print ("The Qwiic Keypad device isn't connected to the system. Please,
   ˓→check your connection", \
54 file=sys.stderr)
55 return
56
57 myKeypad.begin()
58
59 print("Initialized. Firmware Version: %s" % myKeypad.version)
60
61
62 button = 0
63 while True:
64
\frac{1}{65} \frac{1}{100} \frac{1}{100} \frac{1}{100} \frac{1}{100} for keypad to pull button from stack to readable register
66 myKeypad.update_fifo()
67 button = myKeypad.get_button()
68 deltaT = myKeypad.time_since_pressed()
69
70 if button == -1:
71 print ("No keypad detected")
72 \quad \text{time.sleep}(1)73 continue
74
75 elif button != 0:
76 print("Button %s was pressed, %d milliseconds ago." %
   ˓→(chr(button), deltaT)) (continues on next page)
```
 

 

(continued from previous page)

```
78 time.sleep(.25)
81 if __name__ == '__main__':
82 try:
83 runExample()
84 except (KeyboardInterrupt, SystemExit) as exErr:
85 print("\nEnding Example 2")
86 sys.exit(0)
```
## <span id="page-21-0"></span>**6.4 Validate a Key Code**

#### Listing 3: examples/qwiic\_keypad\_ex3.py

```
1 #!/usr/bin/env python
2 #-----------------------------------------------------------------------------
3 # qwiic_env_keypad_ex3.py
\sqrt{4}5 # Simple Example for the Qwiic Keypad Device
6 #------------------------------------------------------------------------
7 #
8 # Written by SparkFun Electronics, May 2019
9 #
10 \mid \# This python library supports the SparkFun Electroncis qwiic
11 # qwiic sensor/board ecosystem on a Raspberry Pi (and compatable) single
12 # board computers.
13 #
14 # More information on qwiic is at https://www.sparkfun.com/qwiic
15 #
16 # Do you like this library? Help support SparkFun. Buy a board!
17 #
18 #==================================================================================
19 # Copyright (c) 2019 SparkFun Electronics
20 #
21 # Permission is hereby granted, free of charge, to any person obtaining a copy
22 # of this software and associated documentation files (the "Software"), to deal
23 # in the Software without restriction, including without limitation the rights
24 # to use, copy, modify, merge, publish, distribute, sublicense, and/or sell
25 \# copies of the Software, and to permit persons to whom the Software is
26 # furnished to do so, subject to the following conditions:
27 #
28 # The above copyright notice and this permission notice shall be included in all
29 \# copies or substantial portions of the Software.
30 #
31 # THE SOFTWARE IS PROVIDED "AS IS", WITHOUT WARRANTY OF ANY KIND, EXPRESS OR
32 # IMPLIED, INCLUDING BUT NOT LIMITED TO THE WARRANTIES OF MERCHANTABILITY,
33 # FITNESS FOR A PARTICULAR PURPOSE AND NONINFRINGEMENT. IN NO EVENT SHALL THE
34 # AUTHORS OR COPYRIGHT HOLDERS BE LIABLE FOR ANY CLAIM, DAMAGES OR OTHER
35 # LIABILITY, WHETHER IN AN ACTION OF CONTRACT, TORT OR OTHERWISE, ARISING FROM,
36 # OUT OF OR IN CONNECTION WITH THE SOFTWARE OR THE USE OR OTHER DEALINGS IN THE
37 # SOFTWARE.
```

```
38 #==================================================================================
39 \# Example 340 \#41
42 from __future__ import print_function
43 import qwiic_keypad
44 import time
45 import sys
46
47
* # the correct keyCode - change to your own unique set of keys if you like.
49 keyCode = ['1', '2', '3', '4']
50
51 def runExample():
\overline{52} \overline{2} \overline{4} used to store the presses coming in from user. init with blanks
53 userEntry = [' '] * len (keyCode)
\frac{4}{10} # used to know when a user is active and therefore we want to engage timeout.
   ightharpoonupstuff
55 userIsActive = False
56
57 TIMEOUT=30 # in 100s of millisecs
58
59 timeOutCounter = 0 # variable this is incremented to keep track of timeouts.
60 userEntryIndex = 0 # used to keep track of where we are in the userEnt
61
62 print("\nSparkFun qwiic Keypad Example 3\n")
63 myKeypad = qwiic_keypad.QwiicKeypad()
64
65 if myKeypad.connected == False:
66 print ("The Qwiic Keypad device isn't connected to the system. Please
   ˓→check your connection", \
67 file=sys.stderr)
68 return
69
70 myKeypad.begin()
71
72 print("Initialized. Firmware Version: %s" % myKeypad.version)
73 print("Please type in the correct 4 digit KeyCode:")
74
75
76 button = 0
77 while True:
78
79 # necessary for keypad to pull button from stack to readable register
80 myKeypad.update_fifo()
81 button = myKeypad.get_button()
82
\inf button == -1:
84 print ("No keypad detected")
85 time.sleep(1)
86
87 elif button > 100:
88 88 At startup a series 127's come accoss -- way out of range
89 # just noise
90 # Skip
91 pass
92 elif button != 0:
```
(continued from previous page)

```
\frac{4}{3} store button into next spot in array, note, index is.
   ˓→incremented later
94 userEntry[userEntryIndex] = chr(button)
96 printEntry (userEntry)
97 userIsActive = True # used to only timeout when user is
   ˓→active
98
99 if checkEntry(userEntry):
100 print("\n\nKeycode correct. Wahoooooooooo!")
101 userIsActive = False # don't display timeout stuff.
102 time.sleep(1)
104 userEntryIndex += 1
105 if userEntryIndex == len(keyCode):
106 userEntryIndex = 0 # reset
108 printEntry (userEntry)
109 time.sleep(.3)
110 clearEntry (userEntry)
111 | printEntry(userEntry)
112 timeOutCounter = 0 #reset with any new presses.
113
114 time.sleep(.2)
115 timeOutCounter += 1
117 \parallel \parallel \pm this means the user is actively inputing
118 if timeOutCounter == TIMEOUT and userIsActive == True:
119 print("\n\nTimed out... try again.")
120 timeOutCounter = 0
121 userEntryIndex = 0
122 clearEntry (userEntry)
123 userIsActive = False # so we don't continuously timeout while.
   ˓→inactive.
124
125 # check user entry against keyCode array.
126 # if they all match up, then respond with true.
127 def checkEntry (userEntry) :
129 for i in range(len(keyCode)):
130 if userEntry[i] != keyCode[i]:
131 return False
132
133 return True
\frac{1}{135} \frac{1}{25} "clear" entry with all spaces
136 def clearEntry(userEntry):
137
138 userEntry [:] = [' ' ] * len (userEntry)140 def printEntry(userEntry):
142 print("\rUserEntry:%s" % (''.join(userEntry)), end="")
143 Sys.stdout.flush()
144
145
146 | if __name__ == '__main_':
```
<sup>147</sup> **try**: 148 runExample() <sup>149</sup> **except** (KeyboardInterrupt, SystemExit) **as** exErr: <sup>150</sup> print("**\n**Ending Example 1")  $151$  sys.exit(0) 152 153

Indices and tables

- <span id="page-26-0"></span>• genindex
- modindex
- search

Python Module Index

<span id="page-28-0"></span>q qwiic\_keypad, [13](#page-16-1)

## Index

## <span id="page-30-0"></span>B

begin() (*qwiic\_keypad.QwiicKeypad method*), [13](#page-16-3)

## C

connected (*qwiic\_keypad.QwiicKeypad attribute*), [13](#page-16-3)

## G

get\_button() (*qwiic\_keypad.QwiicKeypad method*),  $14$ <br>get\_version() get\_version() (*qwiic\_keypad.QwiicKeypad method*), [14](#page-17-1)

## I

is\_connected() (*qwiic\_keypad.QwiicKeypad method*), [14](#page-17-1)

## Q

qwiic\_keypad (*module*), [13](#page-16-3) QwiicKeypad (*class in qwiic\_keypad*), [13](#page-16-3)

## T

```
time_since_pressed()
        (qwiic_keypad.QwiicKeypad method), 14
```
## $\cup$

update\_fifo() (*qwiic\_keypad.QwiicKeypad method*), [14](#page-17-1)

## V

version (*qwiic\_keypad.QwiicKeypad attribute*), [14](#page-17-1)